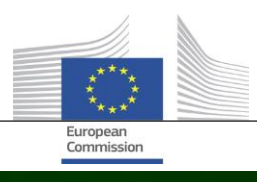

# **Arachne**

## CE ESTE NOU ÎN ARACHNE V2.3?

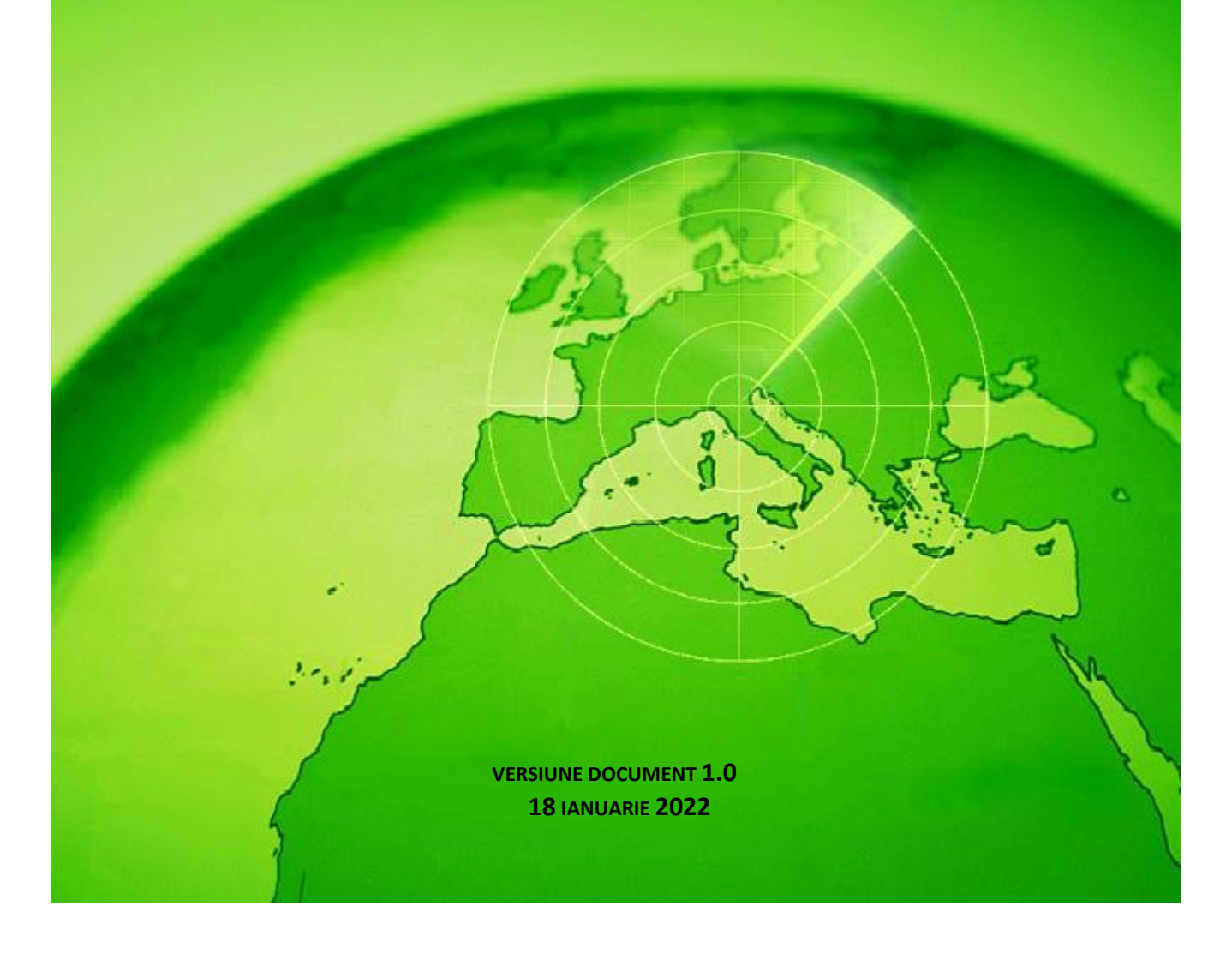

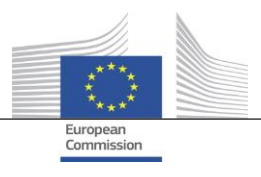

### <span id="page-1-0"></span>**Cuprins**

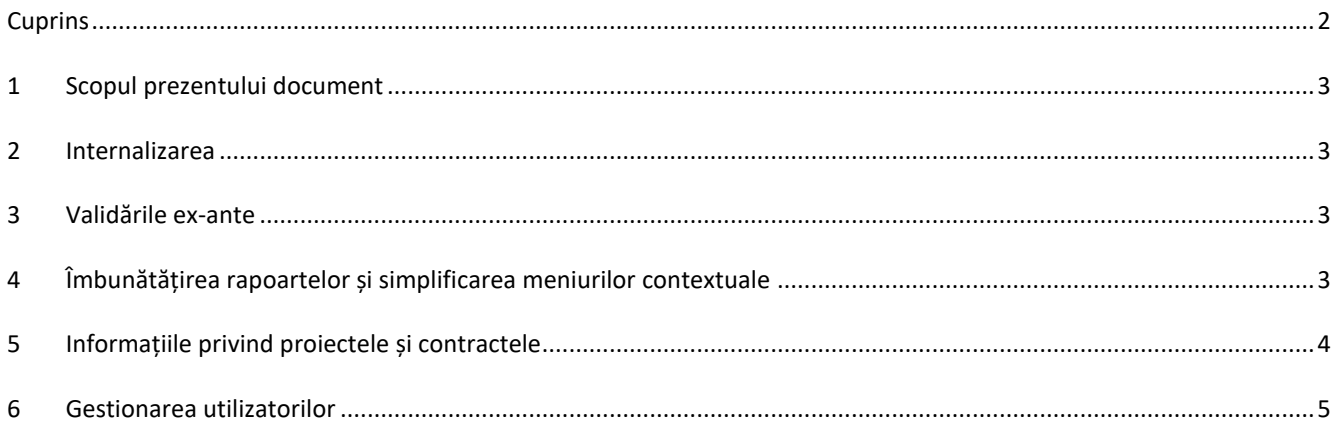

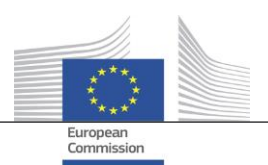

#### <span id="page-2-0"></span>**1 Scopul prezentului document**

Prezentul document conține o prezentare generală a tuturor modificărilor introduse în versiunea V2.3 a instrumentului Arachne. Scopul prezentului document este de a oferi un scurt rezumat al acestor modificări Pentru o descriere detaliată a funcționalităților existente și a celor noi, consultați documentația de utilizare. Sau contactați echipa IT Arachne [\(EC-](mailto:EC-ARACHNE-INFO@ec.europa.eu)[ARACHNE-INFO@ec.europa.eu](mailto:EC-ARACHNE-INFO@ec.europa.eu))pentru informații suplimentare.

#### <span id="page-2-1"></span>**2 Internalizarea**

În Arachne V2.0, prelucrarea săptămânală a blocurilor de date se derula în spațiile de lucru ale unui prestator de servicii extern. Toate datele încărcate de statele membre erau criptate, securizate și transmise respectivului prestator de servicii pentru a fi prelucrate.

În V2.3 aceste procese au fost internalizate din cauza cerințelor mai stricte privind protecția și securitatea datelor impuse de CE și de statele membre. Nu se mai transferă date în afara spațiilor de lucru ale Comisiei Europene; prestatorul de servicii nu mai are acces la datele încărcate de statele membre. Întregul proces de prelucrare a datelor (procesele de validare a datelor, de îmbogățire a datelor și de calculare a riscurilor) se desfășoară în prezent în spațiile de lucru ale CE și este gestionat de echipa IT Arachne a CE și de DIGIT. DIGIT este departamentul Comisiei responsabil cu furnizarea de servicii digitale care sprijină alte departamente ale Comisiei și instituții europene în activitatea lor cotidiană și care ajută administrațiile publice europene să coopereze mai eficient.

Datorită utilizării de noi tehnologii, precum Elasticsearch, corelarea datelor transmise de statele membre cu bazele de date externe a fost îmbunătățită și va avea o incidență asupra unora dintre calculele privind indicatorii de risc.

#### <span id="page-2-2"></span>**3 Validările ex-ante**

Noua funcționalitate ex-ante le permite utilizatorilor Arachne să simuleze calculul riscurilor potențiale pentru a ști dinainte care ar putea fi riscul (riscurile) aferent(e) proiectului sau unei societăți care răspunde unei invitații de participare la procedura de ofertare, înainte de semnarea unui acord de grant sau a unui contract. Calcularea riscurilor ex-ante poate fi aplicată în cazul proiectelor care nu au fost încă aprobate. Procesul include doar un subansamblu de indicatori de risc disponibili, întrucât informațiile privind proiectele nu conțin anumite date specifice. Rețineți că pentru a utiliza funcționalitatea ex-ante aveți nevoie de drepturile de acces ex-ante.

<span id="page-2-3"></span>Pentru mai multe informații, consultați capitolul 16 din Manualul de utilizare Arachne.

#### **4 Îmbunătățirea rapoartelor și simplificarea meniurilor contextuale**

 Raportul detaliat privind societatea Raportul detaliat referitor la societăți a fost îmbogățit cu informații suplimentare și reconfigurat pentru a fi mai ușor de utilizat.

Informații suplimentare:

- o Statutul societății
- o O indicație privind natura bilanțului: consolidat sau neconsolidat
- o Sursele de date (furnizorii de date)
- o Numele și alte denumiri anterioare ale societății
- o Datele financiare pe 10 ani în loc de 3
- o Numerele de identificare și o indicație a identificatorului utilizat pentru corelarea cu datele CE
- o Numărul și valoarea totală a proiectelor și contractelor în care este implicată societatea în calitate de beneficiar sau de contractant.

Reconfigurarea raportului detaliat privind societatea:

- o Un panou de selecție în partea stângă, de unde poate fi selectată secțiunea dorită a raportului. Această modificare se aplică și rapoartelor detaliate privind proiectele, contractele și persoanele.
- o Integrarea rubricilor "Raport imprimabil", "Raport detaliat Beneficiar" și "Raport detaliat -Contractant" într-o singură rubrică cu denumirea "Raport detaliat".

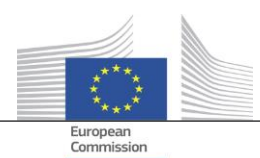

- o O culoare de fundal indică statutul specific al societății (societate inactivă, societate sau filială falimentară).
- o O casetă de selectare face posibilă selectarea numai a proprietarilor/directorilor actuali, numai a proprietarilor/directorilor precedenți sau a ambelor categorii. În plus, funcțiile duplicate sunt eliminate din listă. Această modificare se aplică și opțiunii "Proprietari/directori", care poate fi selectată din meniul contextual al societății.
- Un număr redus de opțiuni în meniul contextual al societății. Deoarece sfera de cuprindere a raportului detaliat privind societatea a fost extinsă, unele opțiuni din meniul contextual al societății ar putea fi eliminate. Rămân disponibile numai una dintre cele șase opțiuni "Raport", numai una dintre cele două opțiuni "Proprietari/directori" și numai una dintre cele două opțiuni "Vizualizare locală".
- Utilizarea coerentă a termenului "faliment" În versiunea V2.0 existau unele incoerențe între anumite câmpuri de date cu informații referitoare la faliment, și anume "Cod statut", "Disponibilitate VPI", "VPI - absență punctaj" și indicatorul "Societate falimentară". Aceasta ducea uneori, de asemenea, la obținerea unor rezultate incoerente la calcularea indicatorului "Implicarea directorului în faliment". În V2.3 aceste câmpuri de date sunt coerente și în concordanță cu indicatorul.
- În mod implicit, numai funcțiile active sunt afișate pe ecranul navigator Ca și în cazul vizualizării afinitate, pe ecranul navigator a fost adăugat un parametru care vă permite să afișați doar funcțiile active sau toate funcțiile pentru directori/proprietari
- Un nou mecanism de notare pentru P2BB Un nou mecanism de notare se aplică pentru a stabili predilecția spre faliment a unei societăți (*propensity of a company to be bankrupt*, P2BB). Scara utilizată produce o valoare între 1 și 9 în loc de o valoare între 1 și 20. În loc să se bazeze pe o chintilă de 5 %, noua metodologie se bazează pe clustere. Noua valoare se afișează în rapoartele și tabelele detaliate privind societatea și se utilizează la calcularea indicatorilor de risc "Predilecție pentru faliment crescută sau în curs de deteriorare", "Punctaj ridicat sau în curs de deteriorare comparativ cu criteriul de referință al sectorului" și "Rating financiar ridicat al societăților asociate".
- Codul NACE

În V2.3, vechile coduri ale activităților sunt eliminate și înlocuite exclusiv cu "NACE rev2". Eticheta NACE este precedată de codul NACE, ceea ce facilitează căutarea activităților. De asemenea, în prezent este posibilă căutarea societăților pe baza unui set de activități selecționate.

 Se păstrează fiecare versiune a datelor CE privind societățile. În V2.0, dacă aceeași societate era implicată în planuri/programe diferite, exista doar o singură ocurență a diferitelor versiuni ale datelor încărcate de statele membre. În V2.3 se păstrează fiecare versiune a datelor încărcate și veți vedea în câmpurile CE versiunea care a fost încărcată pentru planul/programul dumneavoastră.

#### <span id="page-3-0"></span>**5 Informațiile privind proiectele și contractele**

- Indicator nou: Legături între persoanele asociate și societățile implicate Acest nou indicator de risc este disponibil la categoria "Reputație și Fraudă", subcategoria "Relație". Obiectivul acestui indicator este de a determina dacă o persoană asociată proiectului are, de asemenea, legături cu una dintre societățile implicate în proiect (beneficiar, partener de proiect, contractant, subcontractant, prestator de servicii extern sau membru al unui consorțiu) sau cu o societate care are o legătură juridică cu o societate implicată. La fel ca în cazul altor indicatori similari, o distanță de patru sau mai puține etape între două companii este considerată o legătură juridică.
- Indicatori de risc istorici Raportul va arăta diferențele În fereastra "Indicatori de risc istorici" puteți selecta o dată pentru a obține calculele riscurilor efectuate într-un anumit moment din trecut. În V2.0 puteați selecționa rezultatele doar pentru o anumită dată, ceea ce îngreuna

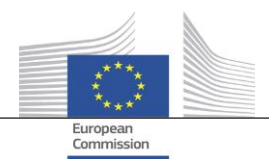

comparația situației între două date. În V2.3 puteți selecționa două date, ceea ce facilitează cu mult analiza diferențelor dintre valori de-a lungul timpului.

- Eliminarea indicatorului "Punctaje generale pentru trimestrul anterior" din tablourile de bord Coloanele și valorile referitoare la "Punctaj general T-1, T-2, T-3" au fost eliminate. Aceste date au devenit caduce odată cu dezvoltarea "indicatorilor de risc istorici".
- Afișarea informațiilor de bază cu privire la proiecte și contracte pentru toți utilizatorii Arachne În V2.0, dacă o entitate era implicată într-un proiect sau un contract pentru un plan/program pentru care nu dispuneați de drepturile necesare, numai în ferestrele pop-up ale indicatorilor privind riscul de concentrare se afișau unele informații limitate pentru proiectele/contractele respective, în limita a 30 de elemente. În V2.3 puteți vedea, în toate rapoartele și listele, anumite informații referitoare la orice proiect/contract pentru care nu dispuneți de drepturi de acces. Informațiile sunt limitate la câmpuri de date de bază, cum ar fi ID-ul, numele, statutul, costul și data de începere și de încheiere.

#### Obiectivul tematic Obiectivul tematic al proiectului este disponibil acum în tablourile de bord, rapoarte, liste și filtre.

- Informații cu privire la experții-cheie în raportul detaliat În sectiunea "Comunitate" a rapoartelor detaliate privind persoanele, a fost adăugat un nou tab "Contracte", care arată implicarea unei persoane ca expert-cheie în contractele respective.
- Listele de preferințe

O nouă opțiune, disponibilă în tablourile de bord și în meniul de căutare de proiecte / contracte / societăți / persoane, vă permite să utilizați preferințele pe care le-ați selecționat pentru a afișa numai elementele adăugate în lista de preferințe. În plus, preferințele sunt afișate cu o culoare de fundal diferită.

 Indicatorul de risc agregat: afișează detalii într-o fereastră pop-up suplimentară Indicatorii de la nivelul beneficiarului și al contractantului sunt agregați, ceea ce înseamnă că valorile lor reprezintă media pentru toate proiectele/contractele în care este implicată entitatea. În V2.0 nu erau disponibile detalii cu privire la acești indicatori de risc agregați. În V2.3 puteți găsi, făcând clic dreapta pe valoarea indicatorului de risc agregat, toate proiectele care au fost luate în considerare în momentul calculării, inclusiv valorile indicatorilor pentru proiectele respective.

#### <span id="page-4-0"></span>**6 Gestionarea utilizatorilor**

- Drepturile de administrator pot fi definite pentru fiecare plan/program în parte. În versiunea anterioară, drepturile de administrator se acordau pentru toate planurile/programele la care avea acces administratorul sau pentru niciunul dintre acestea.
- În interfața Arachne a fost adăugat un link la Modulul de gestionare a utilizatorului. Acest link este vizibil doar pentru administratori.
- În prezent este posibilă clonarea unui utilizator și atunci când acesta este conectat la Arachne.
- A fost adăugat un nou atribut "Tip de departament" pentru utilizatori. În cazul fiecărui utilizator, administratorul poate specifica dacă este AM (autoritate de management) AP (agenție de plăți), AA (autoritate de audit), AC (autoritate de certificare), OI (organism intermediar) sau "Altele". Acest atribut poate fi utilizat pentru filtrare (a se vedea punctul următor).
- Sesiunile și lista utilizatorilor sunt uniformizate și oferă, ambele, mai multe opțiuni de filtrare.

Pentru mai multe informații, consultați Manualul privind Modulul de gestionare a utilizatorului din Arachne.